## 화재대피훈련 온라인 교육 매뉴얼

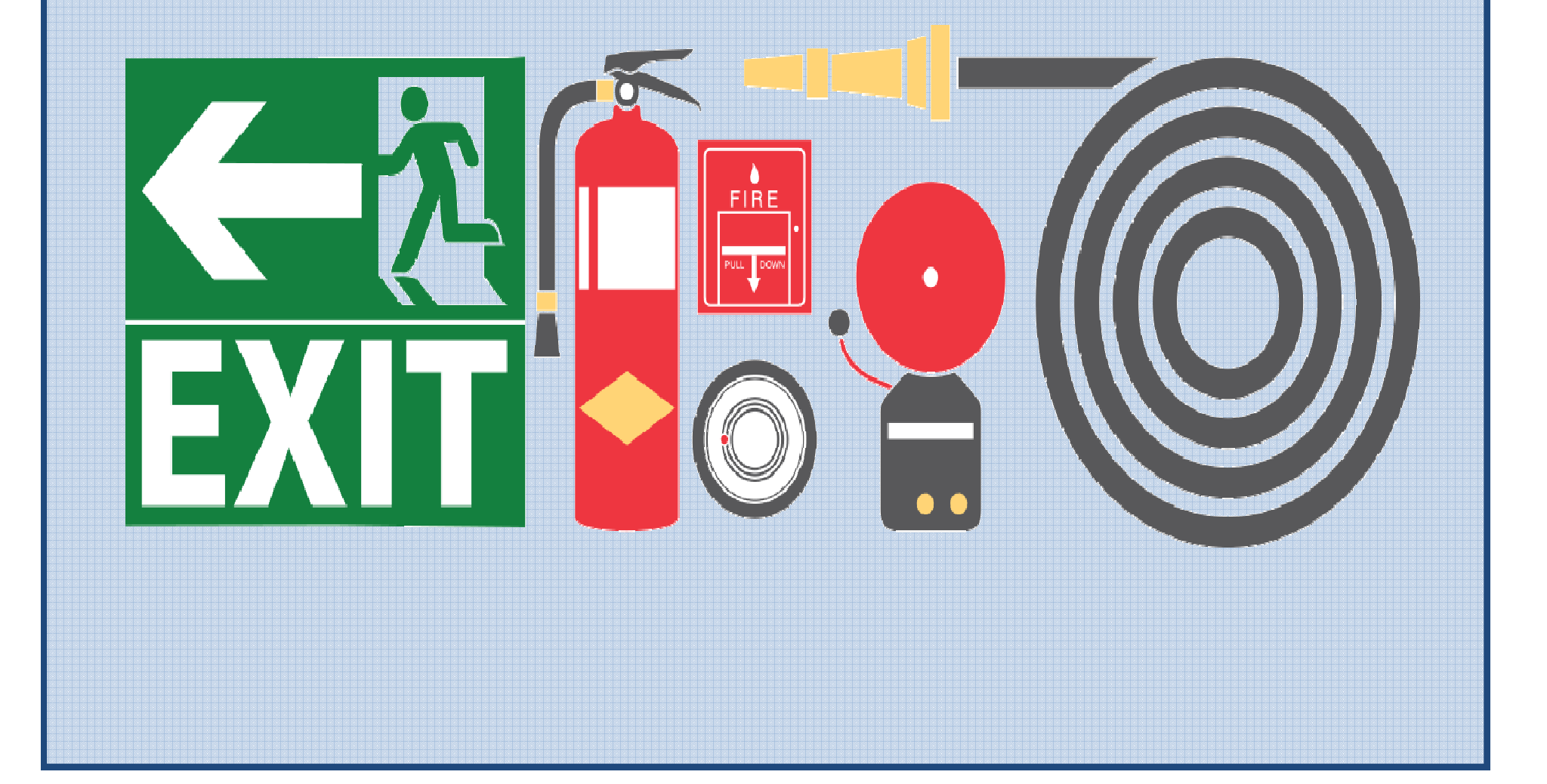

## u **홈페이지 접속(http://lms.mju.ac.kr) 후, 우측 상단의 로그인 버튼 클릭**

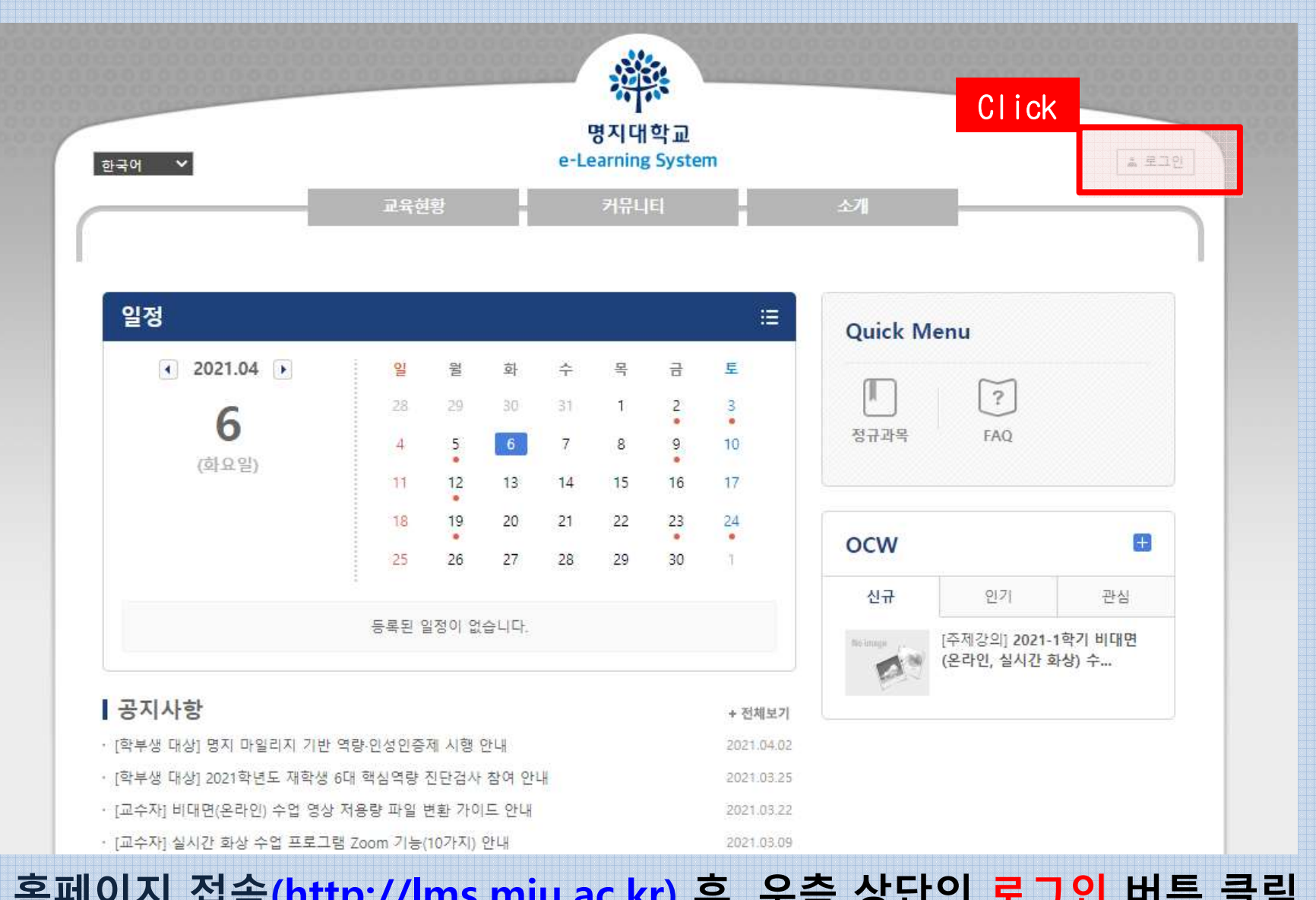

1. LMS 로그인

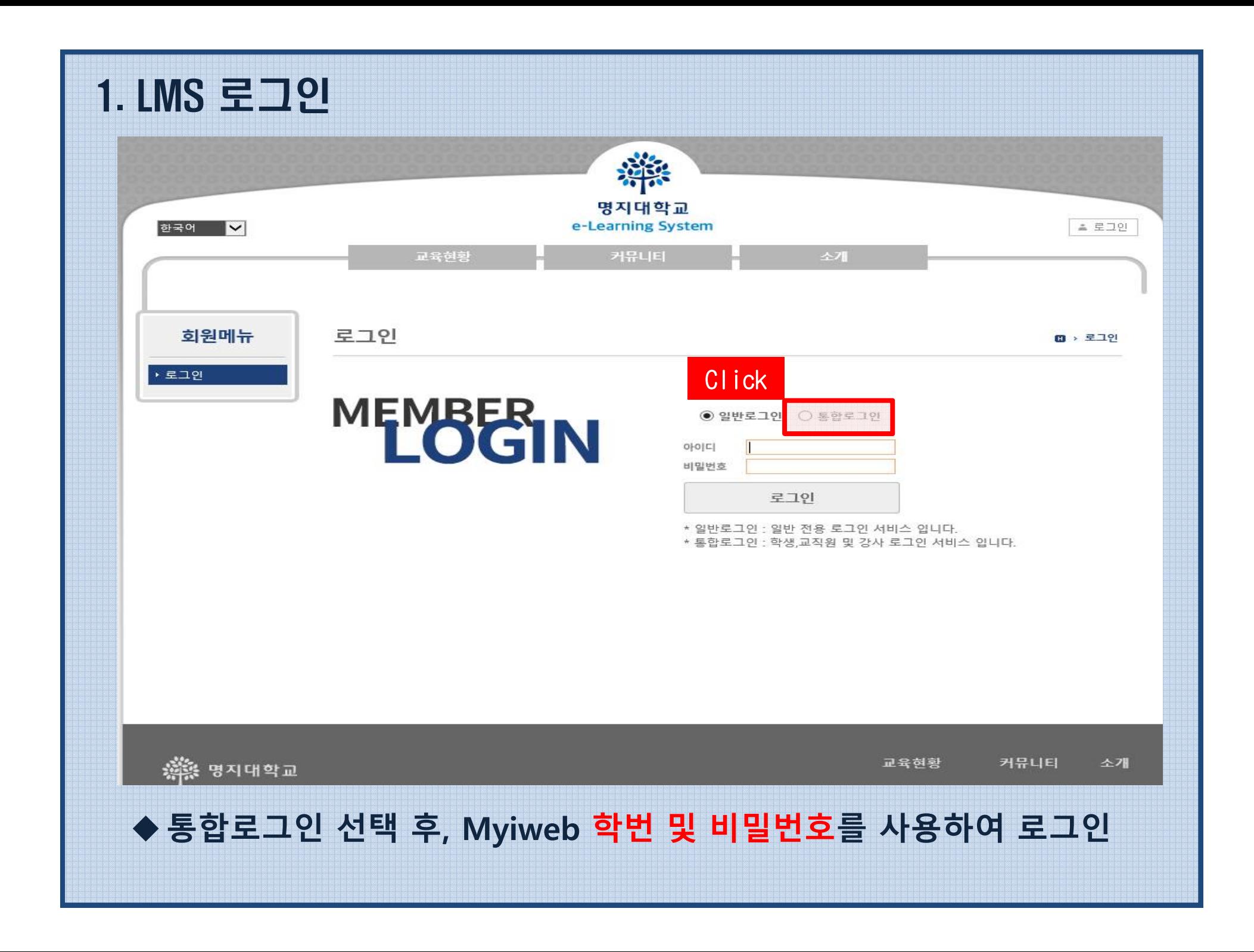

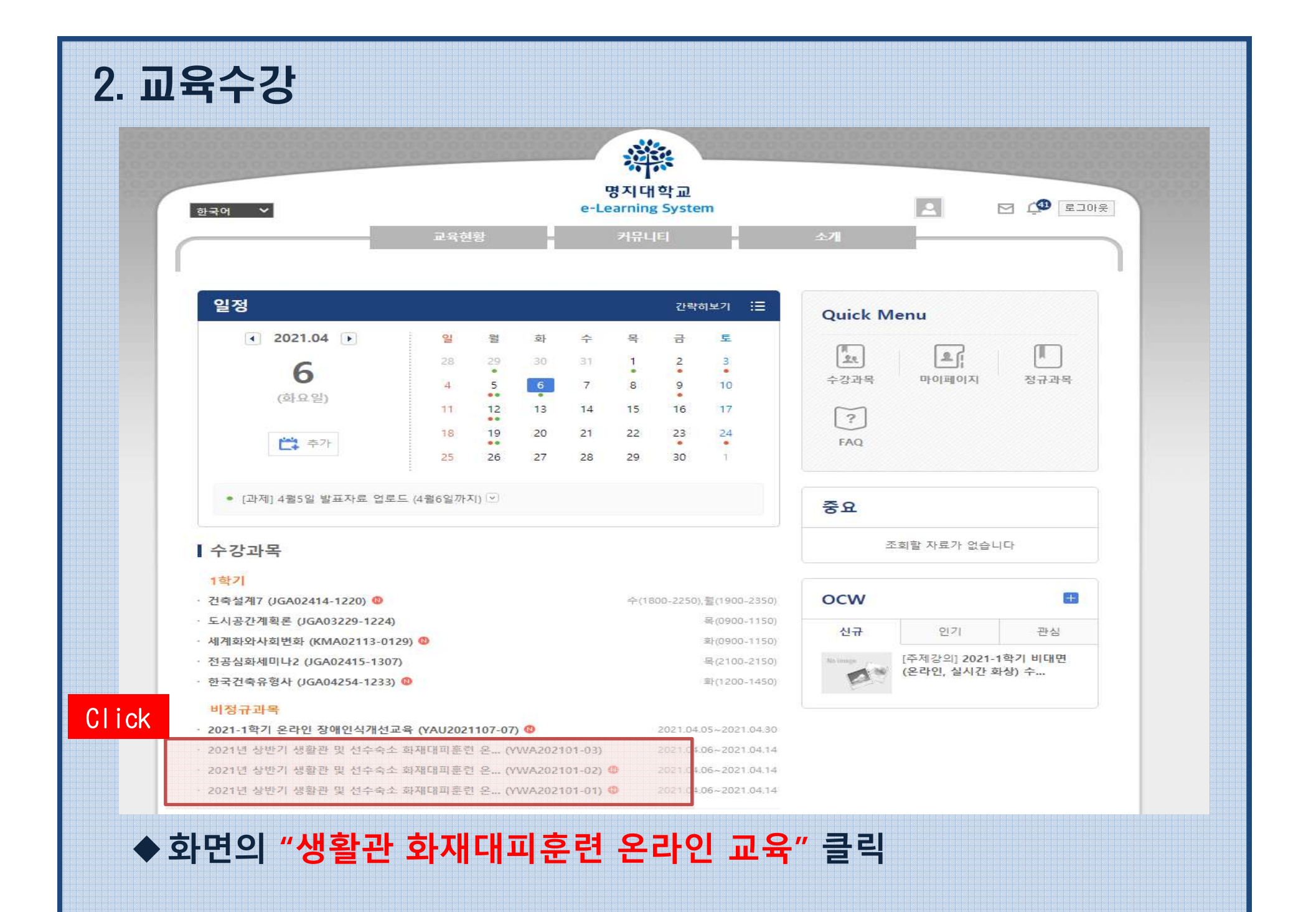

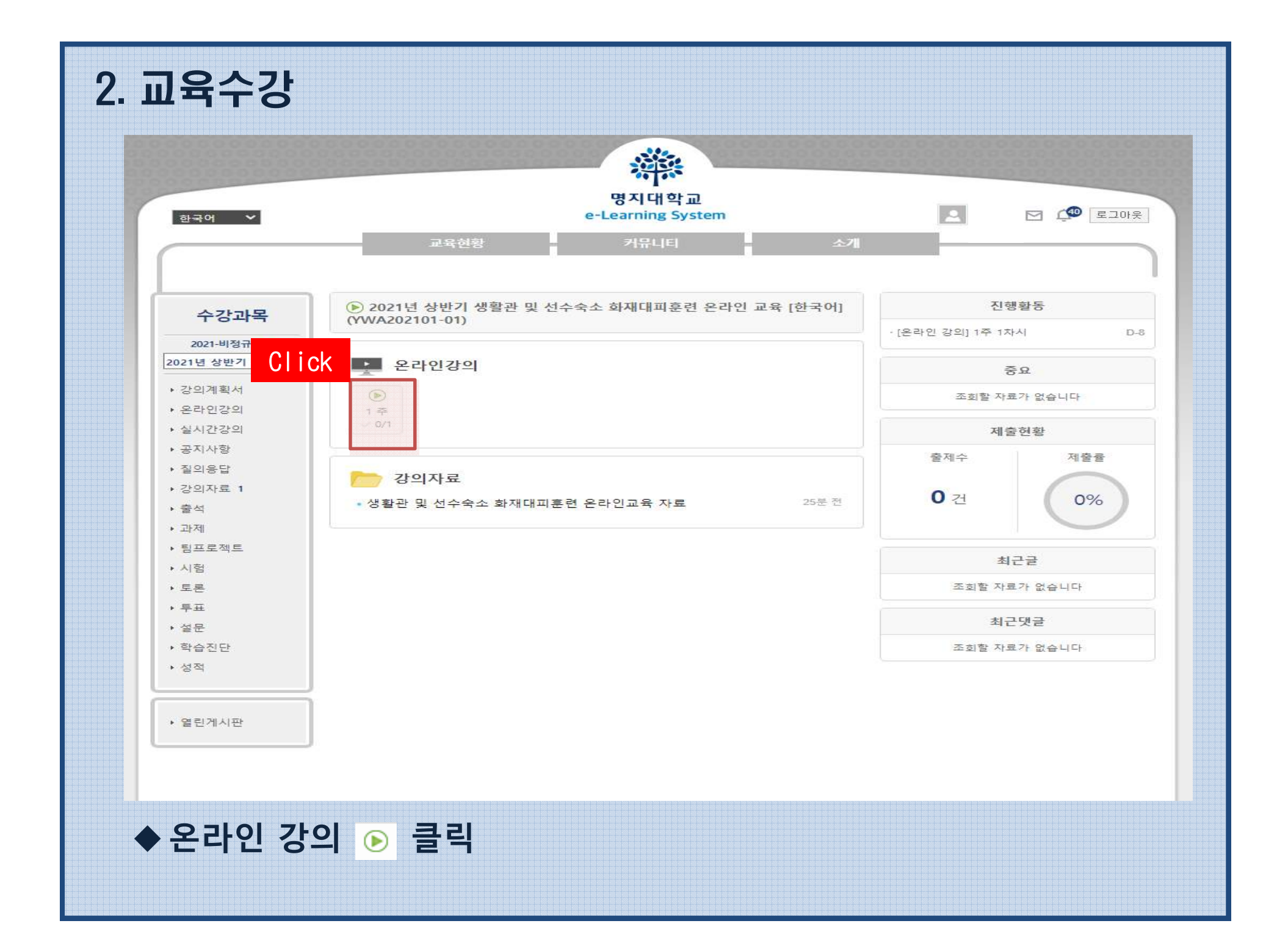

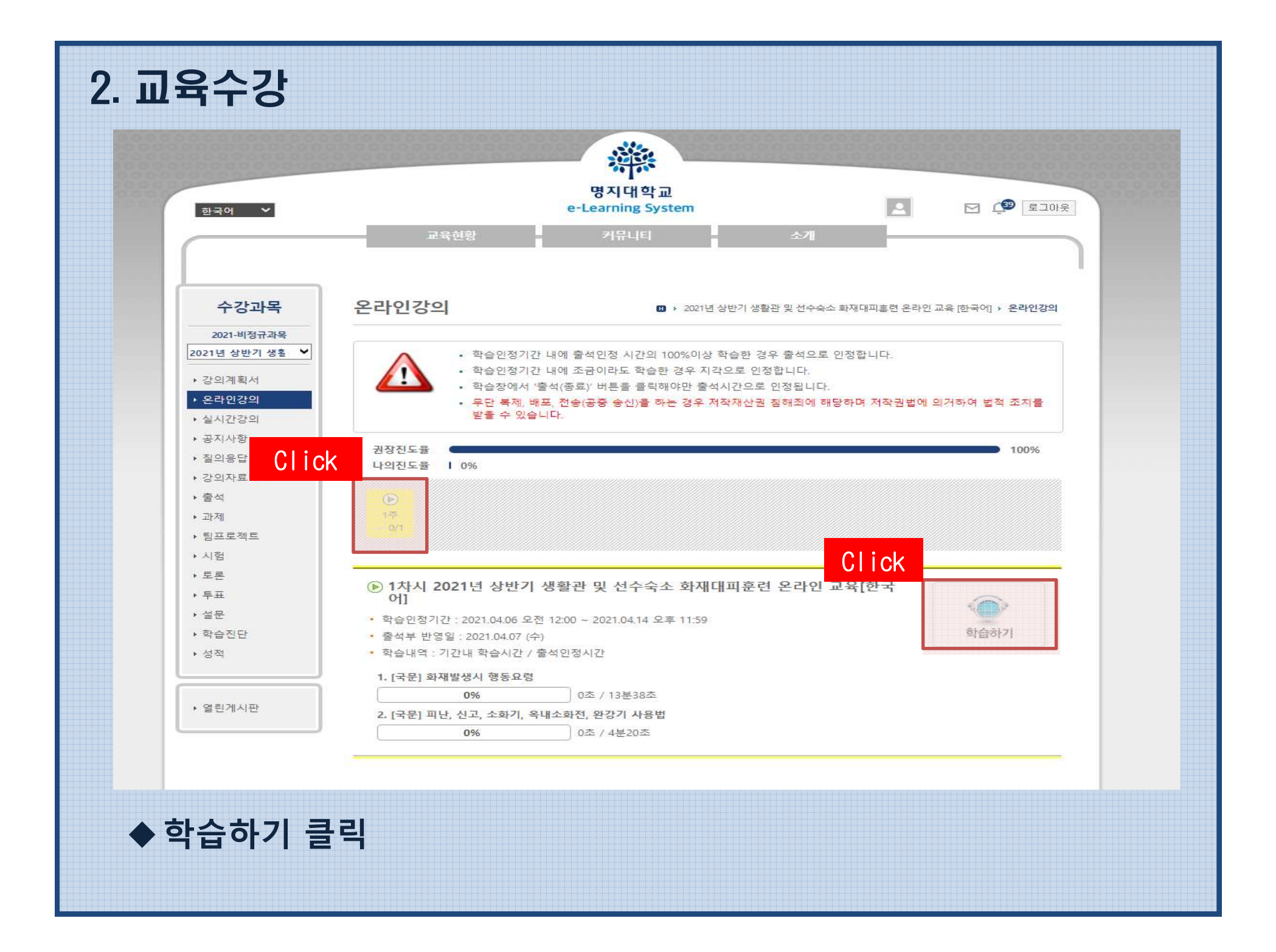

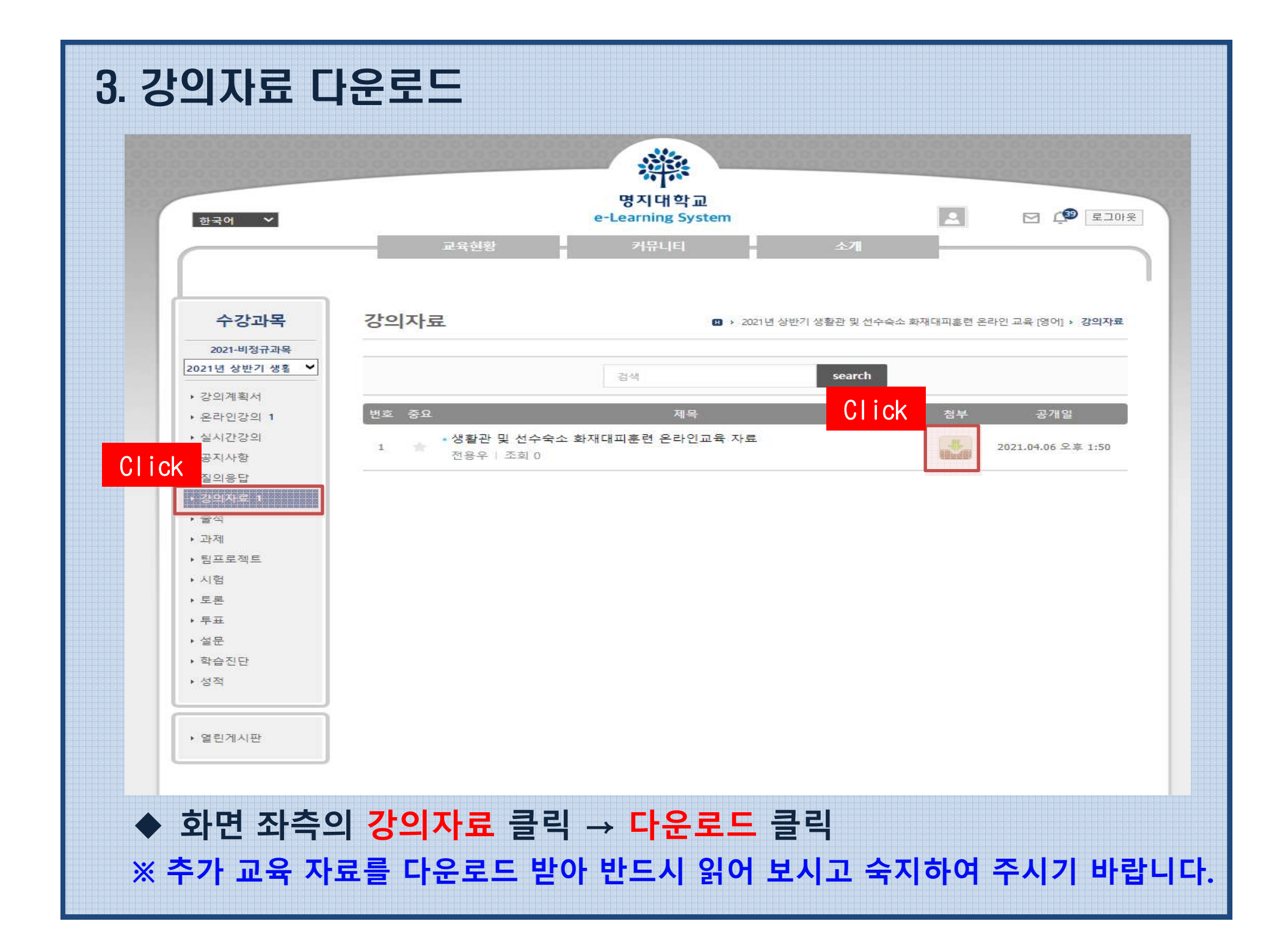